## INSTALLING YOUR NEW MODEM

1.) Disconnect all cables that are connected to your current modem. The old modem may now be discarded along with its power cord.

2.) Carefully open the package and remove the modem.

3.) Connect coaxial cable from your wall to the coaxial port on the new modem. Ensure the coax fitting is tightened until snug. Do not overtighten!

4.) Connect the new power cord to the new modem and then plug into the wall.

Your new SSID and password are located on the bottom of the modem.

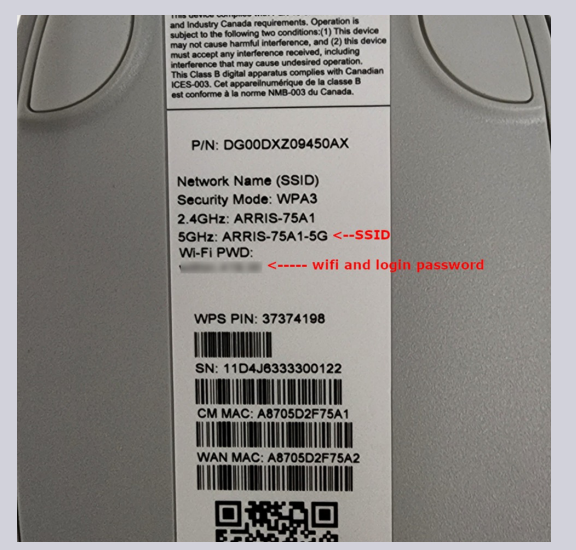

## **CHANGING YOUR SSID AND PASSWORD**

To change the modem password and SSID you will need to take the following steps:

Open a web browser and type 192.168.0.1 into the URL bar. If you get a privacy screen, select the Advanced button, and click proceed to 192.168.0.1

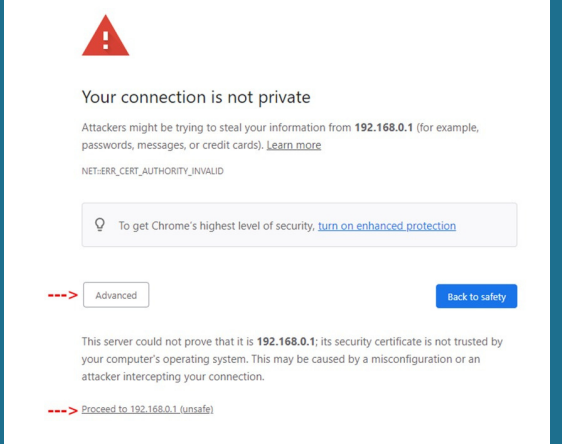

When the login page comes up, enter Admin for the username, and for the password, enter the Wifi Password located on the bottom of the modem.

Once logged in, you can simply click on the SSID you wish to update. Clicking the SSID will also give you the ability to change the password for that specific SSID.

## **CHANGING YOUR SSID AND PASSWORD (CONTINUED)**

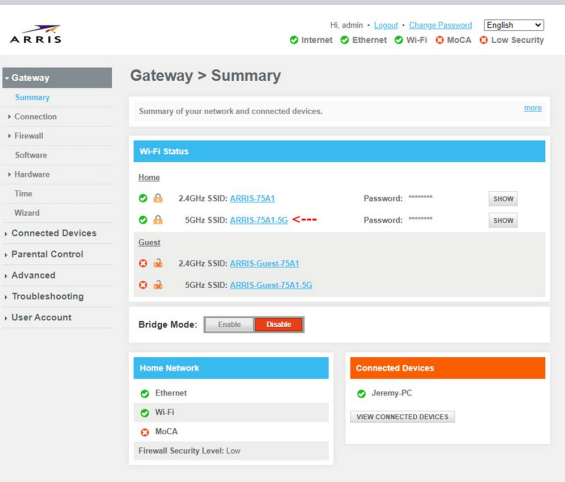

Enter your new SSID, Password, and then enter in the CAPTCHA code, and click Save. Your SSID and password will now be changed.

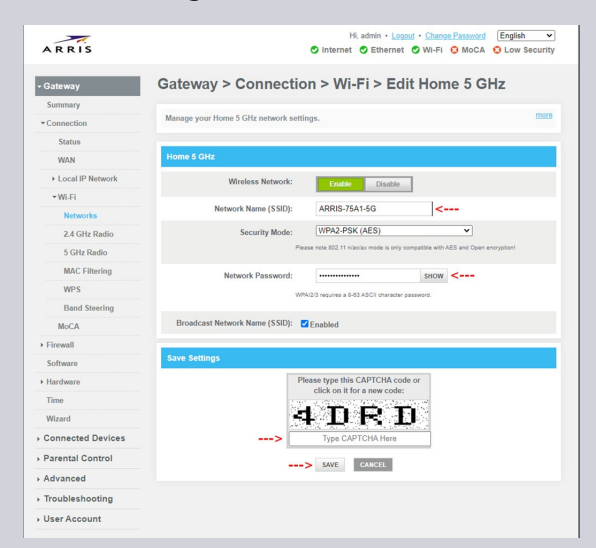

\*Tools needed to complete installation: 7/16 wrench or pliers.